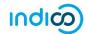

## MODIFY OR CANCEL YOUR REGISTRATION

You may only modify or cancel your registration when it is <u>PENDING</u> approval.

- Log in to Indico and go to the event page.
- On the event page a registration status bar "Your request for participation is pending" is visible with the options to either Cancel or Modify.

| Savch.                                  |
|-----------------------------------------|
| Santh                                   |
| Search .                                |
| Sourch                                  |
| Search                                  |
|                                         |
|                                         |
| Starts 1 Jan 2020 08:00                 |
| Ends 31 Dec 2025 18:00<br>Europe/Zurich |
| ⊗ Cancel & Modify Summary >             |
|                                         |

## Modify Your Registration

• Click **Modify** in the status bar. The **Modify Registration** form opens. Make the changes and then click **Modify** again to save the changes.

| SHP 2020-2025                                                            |                                                                                              |  |
|--------------------------------------------------------------------------|----------------------------------------------------------------------------------------------|--|
| from 1 January 2020 to 3<br>Palais des Nations<br>Europe/Zurich timezone | 31 December 2025                                                                             |  |
| Overview<br>Registration<br>Contact                                      | Modify Registration                                                                          |  |
| ✓ shpbadge@un.org                                                        | Request for Security Ground Pass - SHP   Personal Data   Picture *   Upload   Edit   picture |  |

• The following message appears on screen to confirm the changes:

Your registration has been modified successfully.

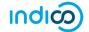

## **To Cancel Your Registration**

· Click Cancel on the registration status bar.

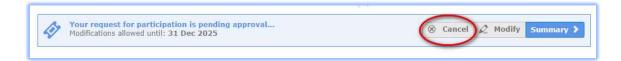

## To Modify or Cancel Your <u>Approved</u> Registration

• Neither option (Cancel or Modify) is available on the registration status bar and you will have to contact the organizer in both these situations.

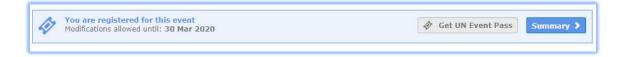

- For modifications, upon request the organizer can make the changes on your behalf **OR** reset the registration to **pending**. When it is back to pending you can make the changes as previously described and resubmit for approval.
- For cancellation, you should contact the organizer to cancel the registration on your behalf.

---- END ----